### Osnova klaud monitora SB4B1927CB

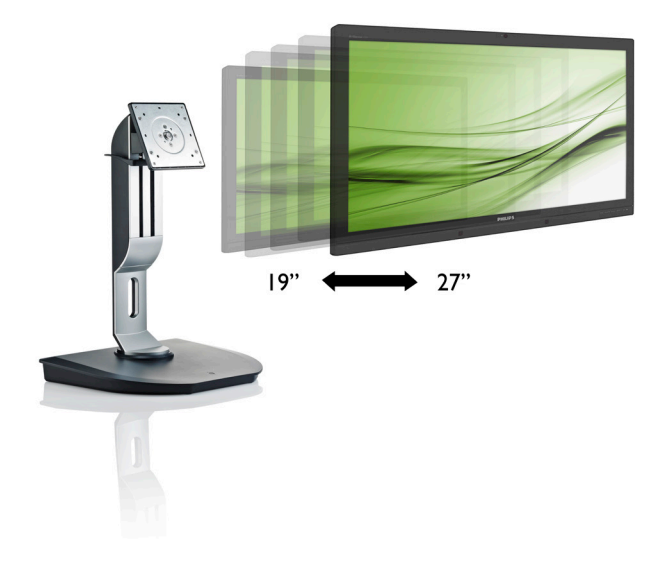

# <www.philips.com/welcome>

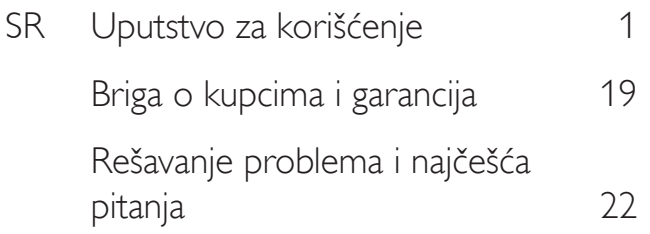

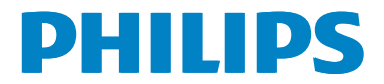

# Sadržaj

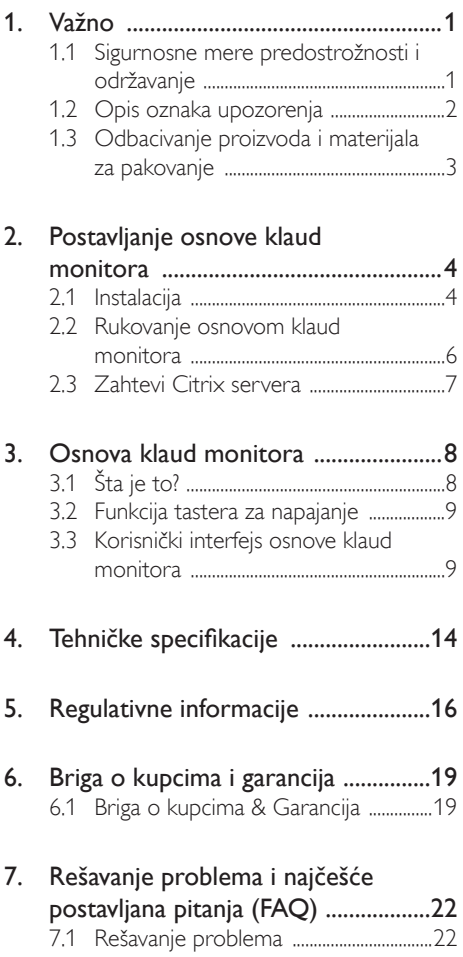

# <span id="page-2-1"></span><span id="page-2-0"></span>1. Važno

Ovaj elektronski korisnički vodič je namenjen svakome ko koristi Philips osnovu klaud monitora. Pažljivo pročitajte ovaj priručnik pre korišćenja osnove klaud monitora. Ono sadrži važne informacije i napomene koje se tiču rada sa vašim monitorom.

Garancija kompanije Philips važi pod uslovom da se proizvod ispravno upotrebljava u svrhe za koje je namenjen, u skladu sa uputstvima za rukovanje i uz prezentaciju originalne fakture ili blagajničkog računa na kome se vidi datum kupovine, naziv prodavnice, broj modela i serijski broj proizvoda.

### 1.1 Sigurnosne mere predostrožnosti i održavanje

### **4** Upozorenja

Korišćenje komandi, podešavanja ili procedura drukčijih od opisanih u ovom dokumentu može vas izložiti strujnom udaru i drugim električnim i/ili mehaničkim opasnostima.

Pročitajte i sledite ova uputstva kada povezujete i koristite osnovu klaud monitora.

### Korišćenje

- Držite osnovu klaud monitora podalje od direktne sunčeve svetlosti, vrlo jakog osvetljenja i bilo kojih drugih izvora toplote. Duža izloženost ovoj vrsti sredine može da dovede do gubljenja boje i oštećenja osnove klaud monitora.
- Uklonite sve objekte koji bi mogli da upadnu u otvore za ventilaciju ili da spreče pravilno hlađenje elektronskih delova osnove klaud monitora.
- Nemojte da blokirate otvore za ventilaciju na kućištu.
- Prilikom nameštanja osnove klaud monitora, obezbedite da utikač za napajanje i utičnica budu lako dostupni.
- Ukoliko isključujete osnovu klaud monitor izvlačenjem kabla za napajanje ili kabla za napajanje jednosmernom strujom, sačekajte 6 sekundi pre priključivanja kabla za napajanje ili kabla za napajanje jednosmernom strujom za normalan rad.
- Molimo vas da uvek koristite odobrene kablove za struju koje je obezbedio Philips. Ukoliko vaš kabl za struju nedostaje, molimo vas da kontaktirate svoj lokalni servisni centar. (Molimo vas, obratite se Informacionom centru za brigu o kupcima)
- Ne izlažite osnovu klaud monitora jakim vibracijama ili udarcima tokom rada.
- Nemojte da oborite ili ispustite osnovu klaud monitora tokom rada ili transporta.

### Održavanje

- Da biste zaštitili osnovu klaud monitora od mogućeg oštećenja, ne pritiskajte prekomerno LCD panel. Kada pomerate osnovu klaud monitor, uhvatite je za okvir da biste je podigli; ne podižite osnovu klaud monitora stavljajući ruku ili prste na LCD panel.
- Isključite osnovu klaud monitora iz struje ako je nećete koristiti duže vreme.
- Isključite osnovu klaud monitora iz struje ako treba da je očistite blago navlaženom krpom. Ekran možete očistiti suvom krpom kada je napajanje isključeno. Međutim, nikad ne koristite organski rastvarač poput alkohola ili tečnosti baziranih na amonijaku za čišćenje osnove klaud monitora.
- Da biste izbegli rizik od šoka ili trajnog oštećenja kompleta, ne izlažite osnovu klaud monitora prašini, kiši, vodi ili sredini u kojoj ima isuviše vlage.
- Ukoliko se osnova klaud monitora nakvasi. obrišite je suvom krpom što je moguće pre.
- Ukoliko strana supstanca ili voda uđu u osnovu klaud monitora, odmah isključite napajanje i iskopčajte kabl za napajanje. Potom, uklonite stranu supstancu ili vodu i pošaljite monitor u servisni centar.
- Ne skladištite i ne koristite osnovu klaud monitora na lokacijama koje su izložene toploti, direktnoj sunčevoj svetlosti ili izuzetnoj hladnoći.

- <span id="page-3-0"></span>Da biste zadržali vrhunske karakteristike osnove klaud monitora i da bi ona duže trajala, koristite osnovu klaud monitora na lokacijama koje spadaju u sledeće raspone temperature i vlažnosti vazduha.
	- Temperatura: 0-40°C 32-95°F
	- • Vlažnost: 20-80% RV

### **Servisiranie**

- Otvor kućišta treba da otvara isključivo osoblje kvalifikovano za servisiranje.
- Ukoliko postoji potreba za bilo kakvim dokumentom da bi se obavila popravka ili integracija, molimo vas da kontaktirate svoj lokalni centar za servisiranje. (molimo vas da pogledate poglavlje "Centar za informisanje kupaca")
- Za informacije o transportu, molimo vas pogledajte "Tehničke specifikacije".
- Ne ostavliaite osnovu klaud monitora u automobilu/prtljažniku na direktnoj sunčevoj svetlosti.

### **B** Beleška

Posavetujte se sa serviserom ako osnova klaud monitora ne radi kako treba, ili ukoliko niste sigurni šta da radite nakon što ispratite uputstvo za rukovanje dato u ovom priručniku.

### 1.2 Opis oznaka upozorenja

Sledeći pasusi opisuju konvencije korišćene u ovom dokumentu za oznake upozorenja.

### Pažnja, Oprez, i Upozorenja

Neki segmenti teksta u ovom priručniku praćeni su slikom i štampani su masnim slovima ili kurzivom.Ti segmenti sadrže savete za pažnju, oprez i upozorenja. Njihovo značenje je sledeće:

### Beleška

Ova slika ukazuje na važnu informaciju ili savet koji pomaže da bolje iskoristite svoj računarski sistem.

### **Q** Opomena

Ova slika ukazuje na informaciju koja govori kako da izbegnete potencijalnu štetu na hardveru ili gubitak podataka.

### **4** Upozorenje

Ova slika ukazuje na mogućnost telesne povrede i daje uputstva kako da se problem izbegne.

Neka upozorenja mogu biti prikazana bez prateće slike i u drukčijem formatu. U tim slučajevima je prikaz upozorenja propisan od strane nadležnog regulativnog organa.

### <span id="page-4-0"></span>1.3 Odbacivanje proizvoda i materijala za pakovanje

Odbačena električna i elektronska oprema - **WEEE** 

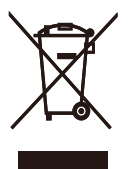

This marking on the product or on its packaging illustrates that, under European Directive 2012/19/EU governing used electrical and electronic appliances, this product may not be disposed of with normal household waste.You are responsible for disposal of this equipment through a designated waste electrical and electronic equipment collection. To determine the locations for dropping off such waste electrical and electronic, contact your local government office, the waste disposal organization that serves your household or the store at which you purchased the product.

Your new cloud monitor base contains materials that can be recycled and reused. Specialized companies can recycle your product to increase the amount of reusable materials and to minimize the amount to be disposed of.

All redundant packing material has been omitted.We have done our utmost to make the packaging easily separable into mono materials.

Please find out about the local regulations on how to dispose of your old cloud monitor base and packing from your sales representative.

### Taking back/Recycling Information for **Customers**

Philips establishes technically and economically viable objectives to optimize the environmental performance of the organization's product, service and activities.

From the planning, design and production stages, Philips emphasizes the important of making products that can easily be recycled.At Philips, end-of-life management primarily entails par ticipation in national take-back initiatives and recycling programs whenever possible, preferably in cooperation with competitors, which recycle all materials (products and related packaging material) in accordance with all Environmental Laws and taking back program with the contractor company.

Your display is manufactured with high quality materials and components which can be recycled and reused.

To learn more about our recycling program please visit

[http://www.philips.com/sites/philipsglobal/](http://www.philips.com/sites/philipsglobal/about/sustainability/ourenvironment/productrecyclingservices.page) [about/sustainability/ourenvironment/](http://www.philips.com/sites/philipsglobal/about/sustainability/ourenvironment/productrecyclingservices.page) [productrecyclingservices.page](http://www.philips.com/sites/philipsglobal/about/sustainability/ourenvironment/productrecyclingservices.page)

# <span id="page-5-0"></span>2. Postavljanje osnove klaud monitora

## 2.1 Instalacija

### **1** Sadržaj paketa

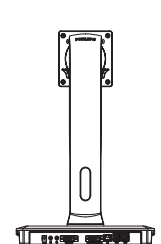

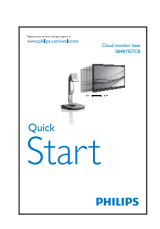

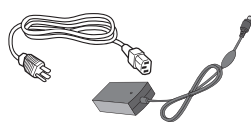

**AC/DC** Adapter

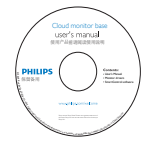

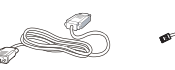

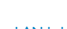

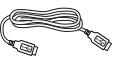

DVI LAN kabl USB kabl

### **2** Postavljanje osnove klaud monitora na monitor

1. Postavite monitor licem naniže na meku površinu. Pazite da izbegnete grebanje i oštećivanje monitora.

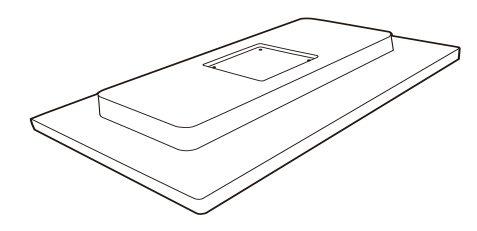

2. Postavite osnovu u prostor za VESA montiranje.

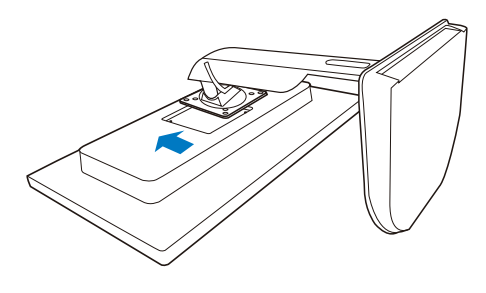

3. Pomoću odvijača pritegnite 4 zavrtnja.

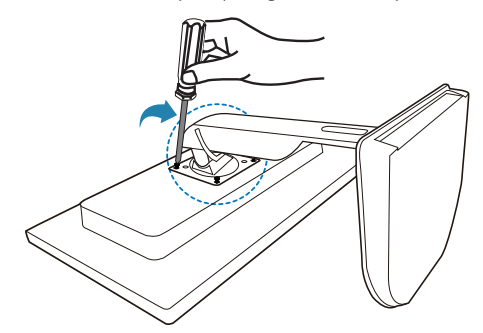

#### 8 Povezivanje klaud monitora sa serverom

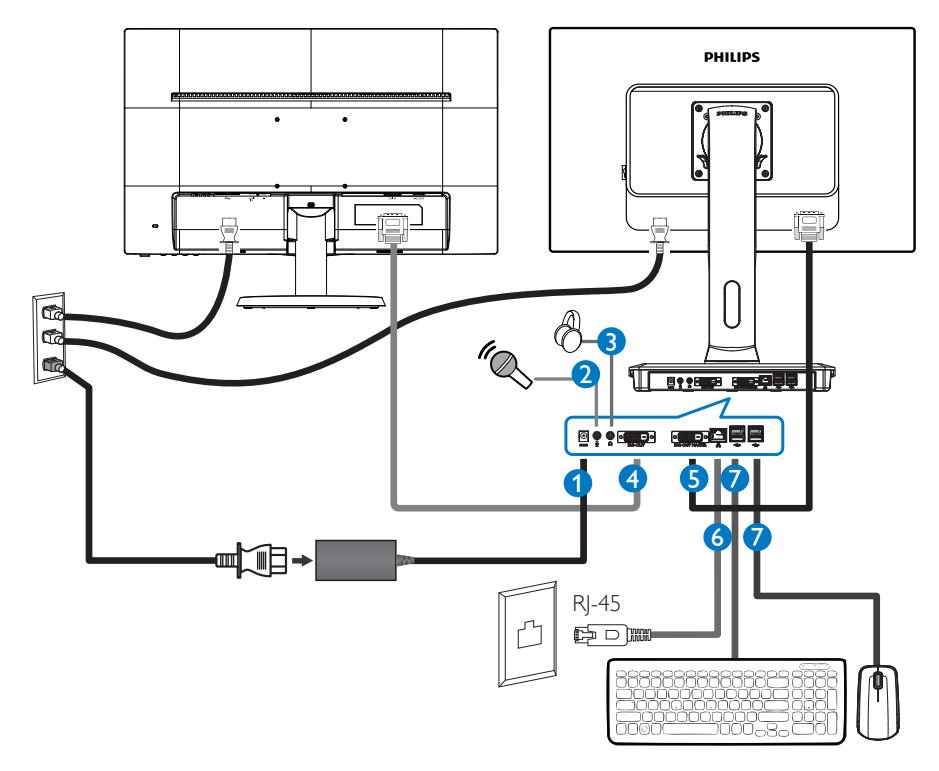

- 12V DC, ulaz za adapter od 3 A
- Ulaz za mikrofon
- Priključak za slušalice
- Sekundarni DVI izlaz
- PrimarniDVI izlaz
- Eternet (10/100/1000 Mb/s)
- USB port 2.0

#### Povezivanje sa osnovom klaud monitora

- 1. Povežite signalni kabl monitora sa video konektorom na poleđini osnove klaud monitora.
- 2. Povežite RJ-45 LAN kabl sa LAN portom na poleđini osnove klaud monitora.
- 3. Priključite kabl za napajanje osnove klaud monitora i monitor u obližnju utičnicu.
- 4. Uključite osnovu klaud monitora i monitor.Ako se na monitoru pojavi slika, instalacija je završena.

# <span id="page-7-0"></span>2.2 Rukovanje osnovom klaud monitora

### Opis kontrolnih dugmadi

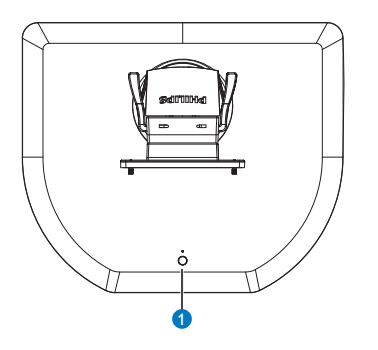

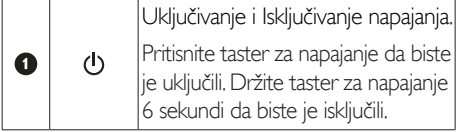

### Beleška

Kada je osnova klaud monitora u režimu isključenog napajanja jednosmernom strujom, funkcija WOL (buđenje na LAN mreži – Wakeon-LAN) je spremna za administratora host servera. Dok je funkcija WOL aktivna, svetleća dioda za napajanje treperi svake sekunde.

USB port ne podržava pripravno napajanje od 5V kada je osnova klaud monitora u režimu isključenog napajanja jednosmernom strujom.

### **2** Fizička funkcija

### Nagib

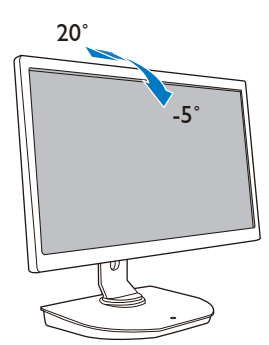

Okretanje

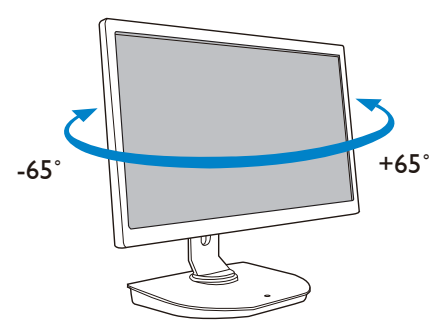

### Podešavanje visine

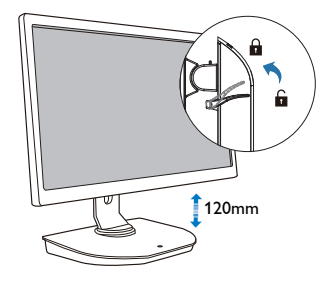

### Osovinica

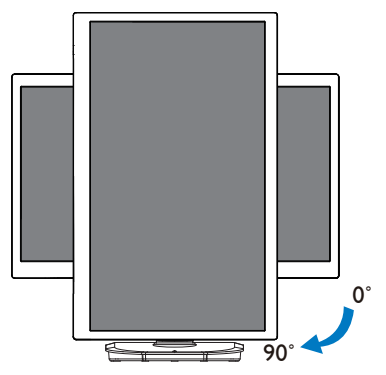

### <span id="page-8-0"></span>2.3 Zahtevi Citrix servera

### **1** Citrix softver

- 1. XenDesktop 5.5 ili noviji na sistemu Windows 7 SP1 (32-bitni ili 64-bitni)
- 2. XenApp 6.5 ili noviji na sistemu Windows server 2008 R2
- 3. VDI-In-a-Box 5.0 ili noviji sa virtuelnom mašinom na sistemu Windows 7 SP1 (32 bitni ili 64-bitni)

### **2** Mreža:

LAN mreža protoka 1,0 Gb/s sa minimalnim kašnjenjem

# <span id="page-9-0"></span>3. Osnova klaud monitora

# 3.1 Šta je to?

Philips osnova klaud monitora je rešenje za nultog/tankog klijenta namenjeno infrastrukturi vir tuelne radne površine (VDI).VDI nudi IT organizacijama veću fleksibilnost, upravljivost, bezbednost i smanjenje troškova. Pomoću VDI infrastrukture IT administratori mogu s lakoćom da prilagode potrebe IT sektora promenjivoj organizaciji sa novim sistemima i ažuriraniima. Centralizovana priroda VDI infrastrukture nudi IT administratorima bolju upravljivost i bezbednost sistema. Pored toga, IT organizacije pomoćuVDI infrastrukture mogu da uštede novac za IT postavku usled smanjenih infrastrukturnih i strujnih troškova. Philips osnova klaud monitora nudi fleksibilnost montiranja postojećih monitora dijagonale 19″ – 27″ / 48,2 cm – 68,6 cm koji podržavajuVESA standard montiranja.

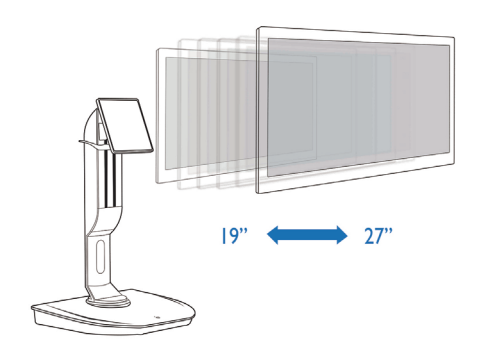

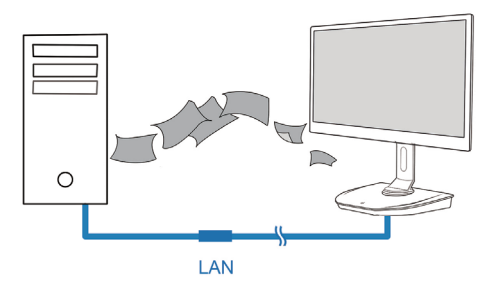

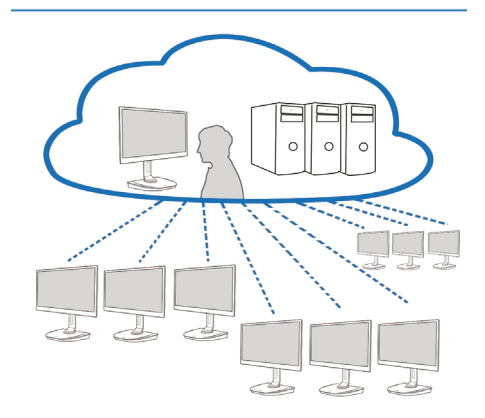

### <span id="page-10-0"></span>3.2 Funkcija tastera za napajanje

#### **1** Rukovanje osnovom klaud monitora

- 1. Kratko pritisnite taster za napajanje da biste je uključili.
- 2. Držite taster za napajanje 6 sekundi da biste je isključili.
- 3. Kada se napajanje naizmeničnom strujom priključi, svetleća dioda za napajanje će zasijati na 1 sekundu i zatim se ugasiti. Ova radnja postavlja funkciju WOL u spremno stanje i isključuje osnovu klaud monitora.
- 4. USB portovi ne podržavaju pripravno napajanje od 5 V u režimu isključenog napajanja osnove klaud monitora jednosmernom strujom.

### 3.3 Korisnički interfejs osnove klaud monitora

### **1** Povezivanje radi korišćenja osnove klaud monitora

- 1. Povežite osnovu klaud monitora sa ruterom pomoću LAN kabla.
- 2. Povežite osnovu klaud monitora sa tastaturom i mišem.
- 3. Povežite osnovu klaud monitora sa strujnom utičnicom pomoću kabla za napajanje.
- 4. Pritisnite taster za napajanje da biste uključili funkciju osnove klaud monitora.

### **2** Korisnički interfejs za rukovanje osnovom klaud monitora

1. Outline (Pregled)

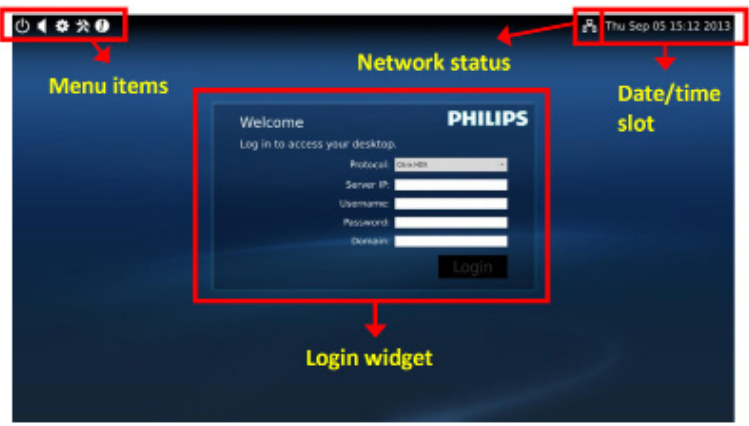

3. Firmver osnove klaud monitora

### 2. Login widget (Vidžet za prijavljivanje)

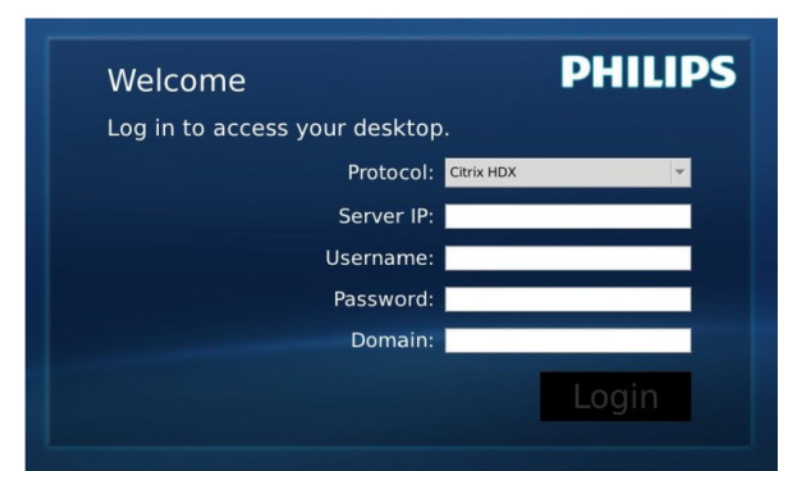

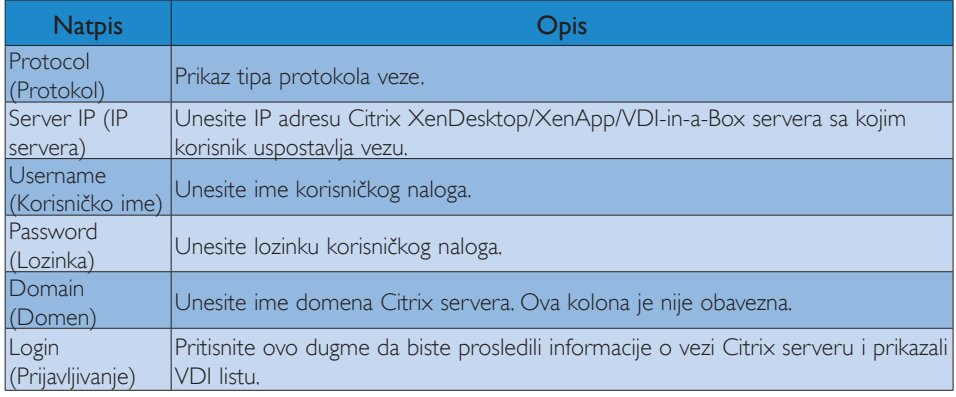

3. Status row (Red statusa)

# PB Wed Aug 28 18:13 2013

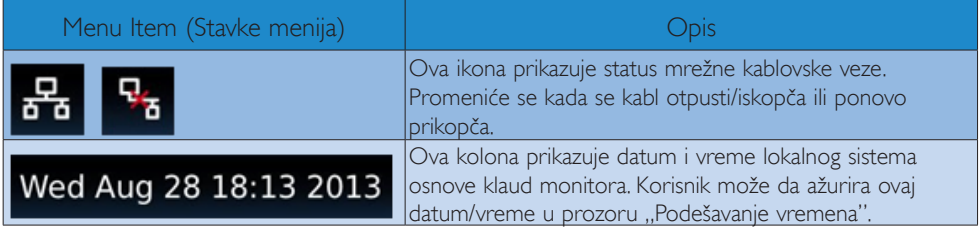

4. Stavke menija

# # % 0 H

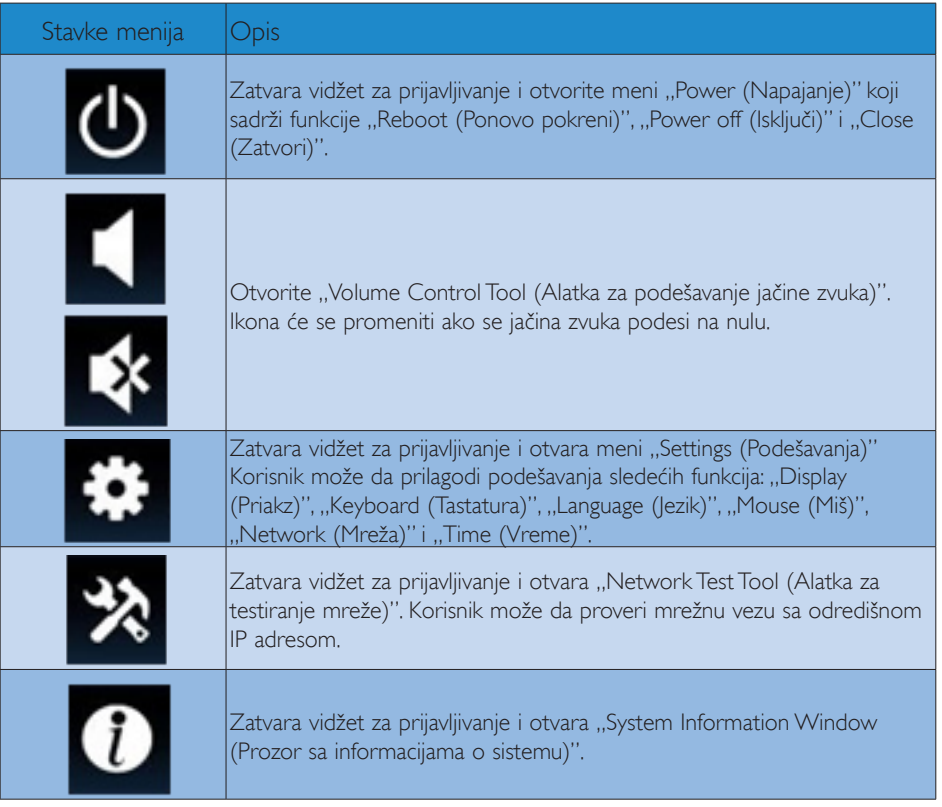

### **3** Mrežna podešavanja osnove klaud monitora

Podrazumevano podešavanje je da osnova klaud monitora traži DHCP kao lokalni IP prilikom podizanja sistema. Korisnik može da otvori meni "Settings (Podešavanja)" -> "Network (Mreža)" i odabere DHCP ili Static IP (statička IP adresa) kao mrežno podešavanje.

### DHCP

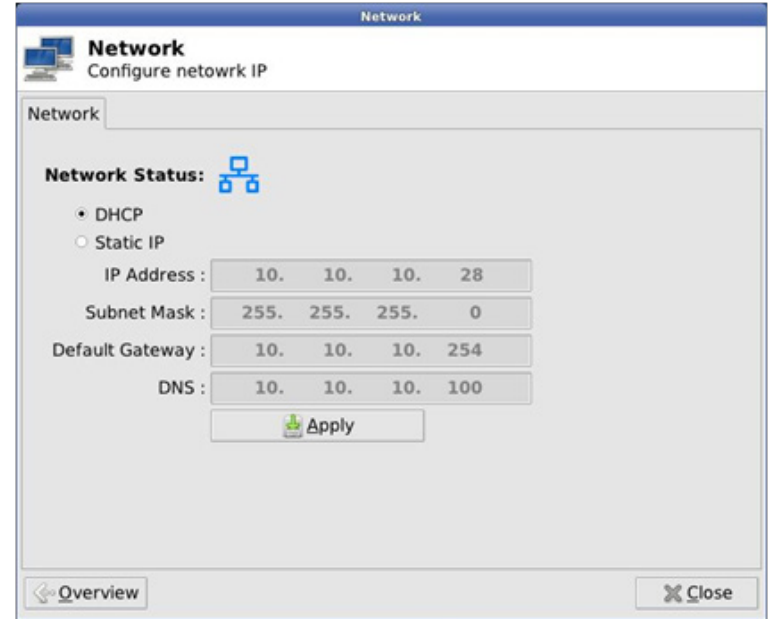

Static IP (Statčna IP adresa)

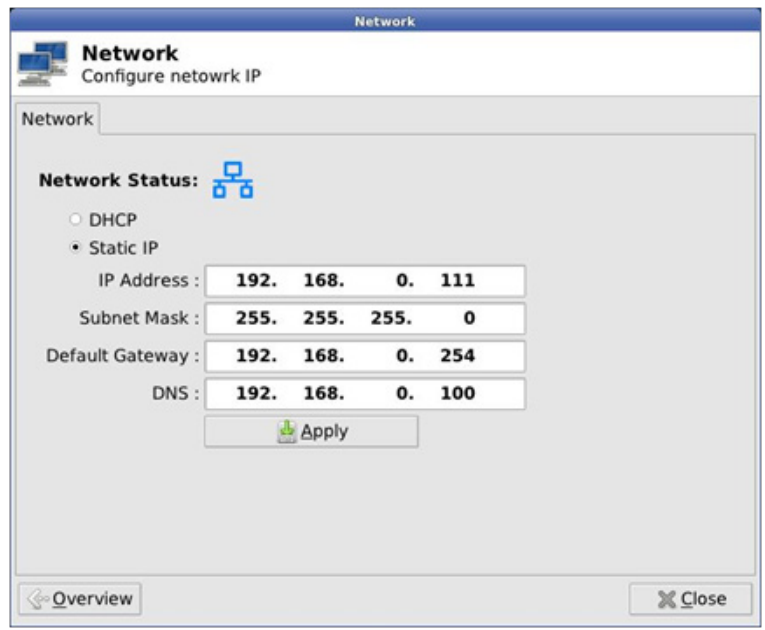

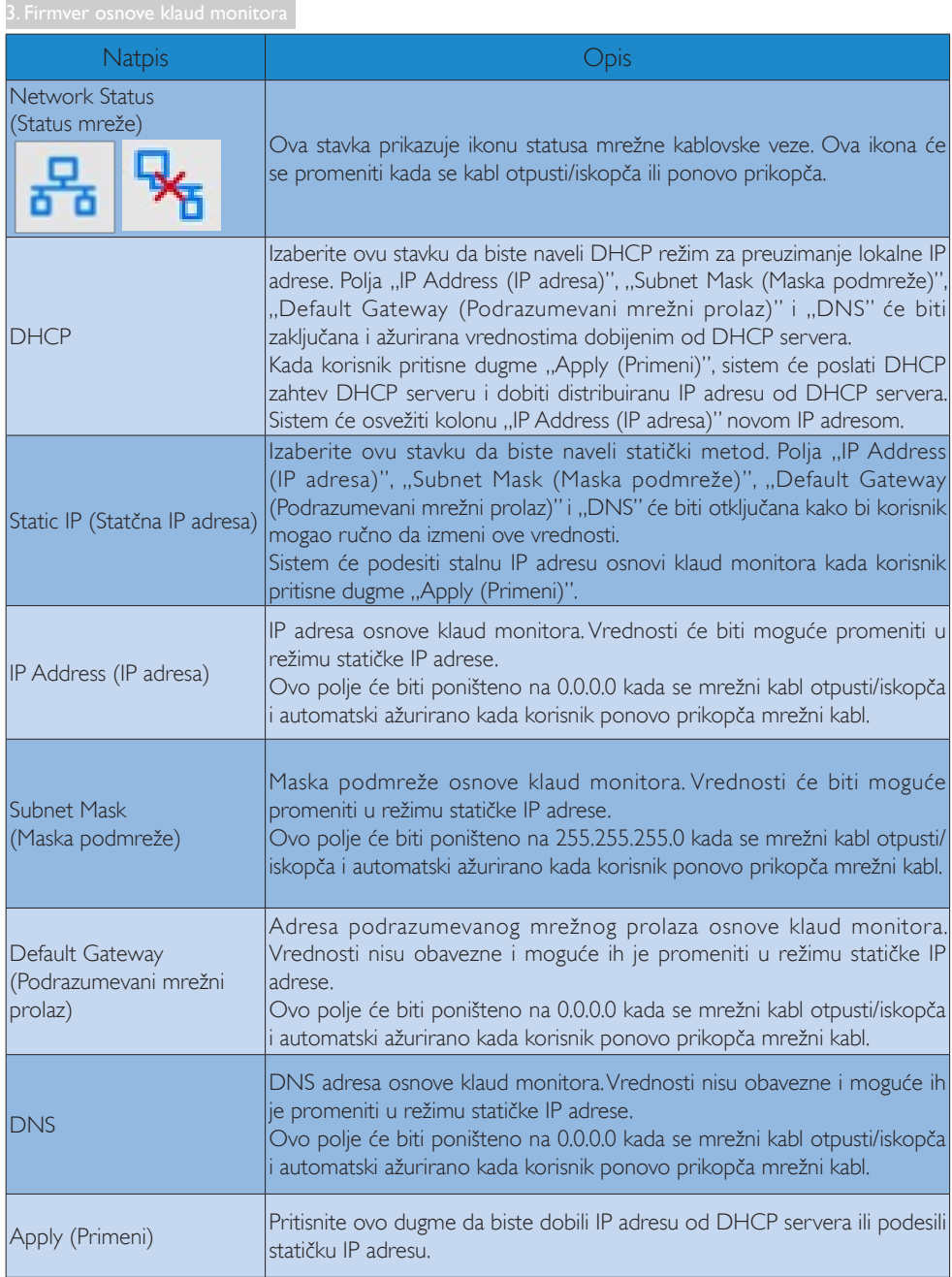

# <span id="page-15-0"></span>4. Tehničke specifikacije

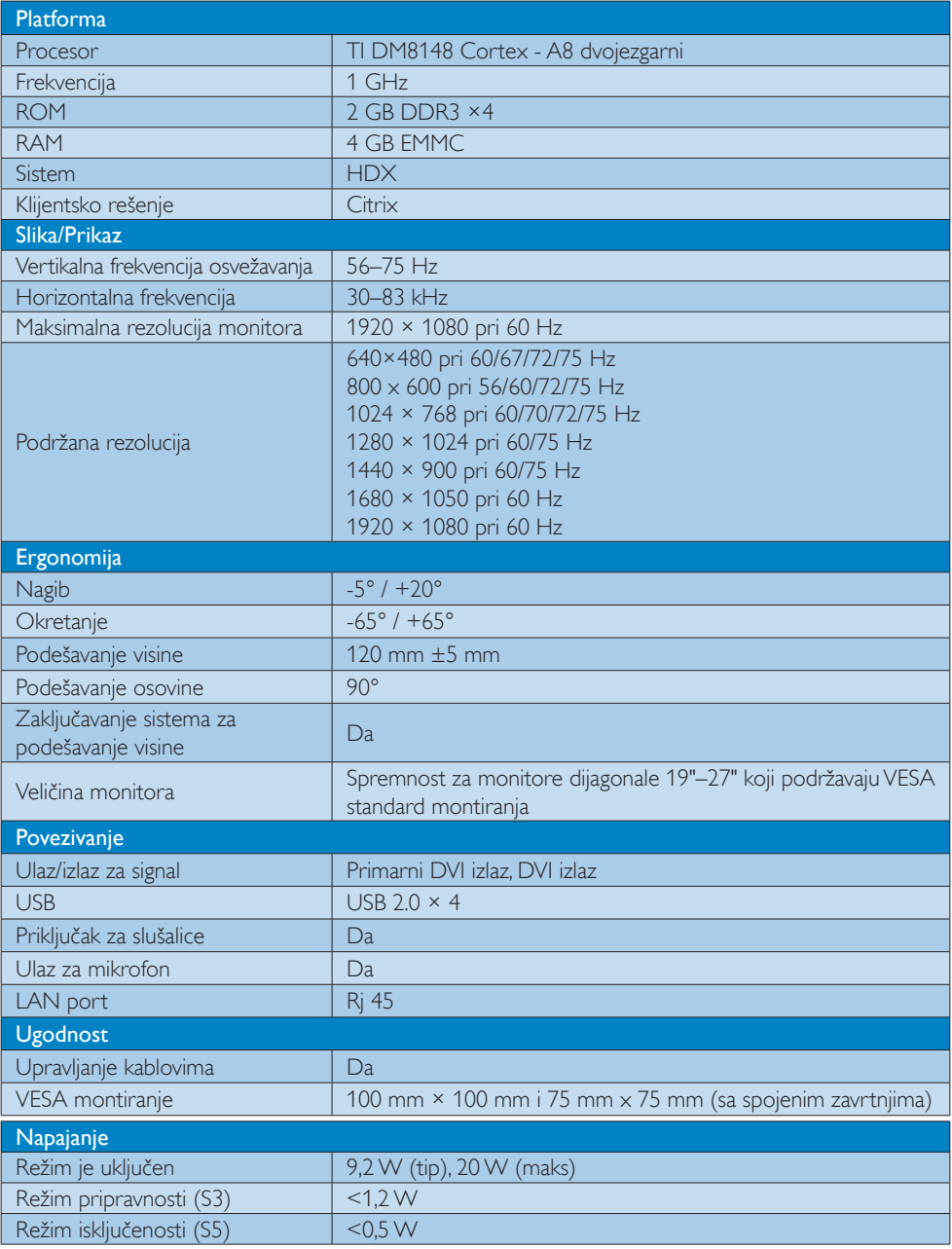

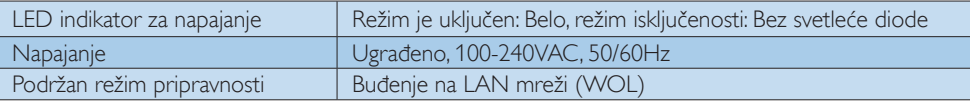

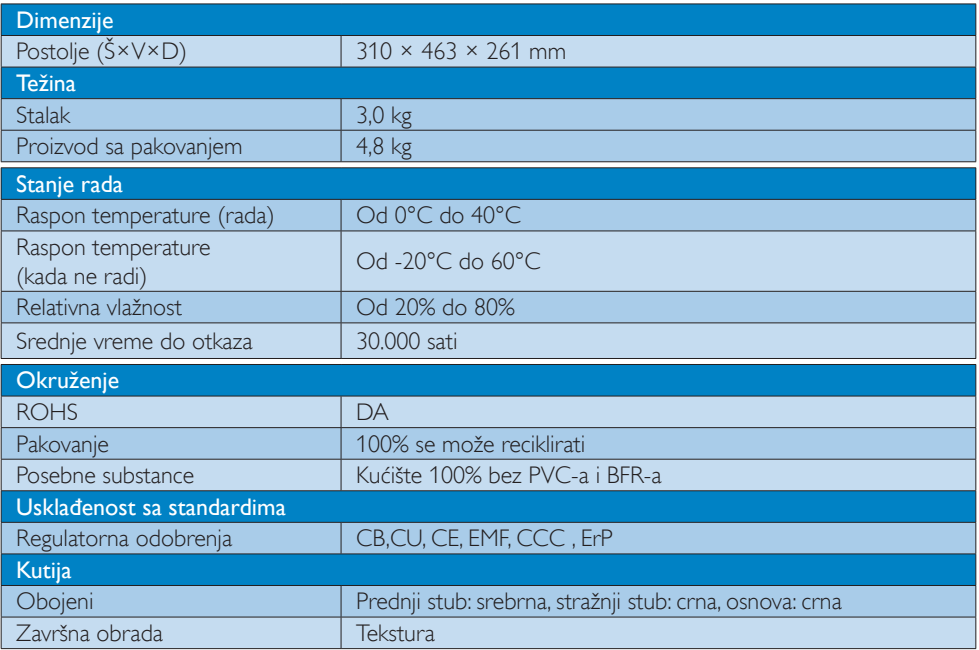

### **Beleška**

- 1. Pripravno napajanje USB porta od 5 V nije podržano kada je osnova klaud monitora u režimu isključenog napajanja jednosmernom strujom.
- 2. Ovi podaci su podložni promenama bez obaveštenja. Posetite <www.philips.com/support> da biste preuzeli najnoviju verziju pamfleta.
- 3. Osnova klaud monitora podržava rezolucije širine  $\geq 1024$  i visine  $\geq 720$ , do 1920×1200 pri 60 Hz (RB) za oba DVI-D izlaza. "RB"znači "Reduced Blanking mode (Režim smanjenog zatamnjenja)". Za 1920×1200 pri 60 Hz i 1920×1080 pri 60Hz, podržani su samo režimi smanjenog zatamnjenja. Standardni režimi zatamnjenja nisu podržani od strane osnove klaud monitora.
- 4. Osnova klaud monitora ne podržava EDID otkrivanje putem "vrućeg priključivanja". Sistem samo omogućava odgovarajuće video izlaze ako korisnik priključi DVI-D kablove pre podizanja sistema osnove klaud monitora.

# <span id="page-17-0"></span>5. Regulativne informacije

### CE Declaration of Conformity

This product is in conformity with the following standards

- • EN60950-1:2006+A11:2009+A1:20 10+A12:2011 (Safety requirement of Information Technology Equipment).
- EN55022:2010 (Radio Disturbance requirement of Information Technology Equipment).
- EN55024:2010 (Immunity requirement of Information Technology Equipment).
- • EN61000-3-2:2006 +A1:2009+A2:2009 (Limits for Harmonic Current Emission).
- EN61000-3-3:2008 (Limitation of Voltage Fluctuation and Flicker) following provisions of directives applicable.
- 2006/95/EC (Low Voltage Directive).
- 2004/108/EC (EMC Directive).
- 2009/125/EC (ErP, Energy-related Product Directive, EU 617/2013 Implementing)
- 2011/65/EU (RoHS Directive)

And is produced by a manufacturing organization on ISO9000 level.

### EN 55022 Compliance (Czech Republic Only)

This device belongs to category B devices as described in EN 55022, unless it is specifically stated that it is a Class A device on the specification label. The following applies to<br>devices in Class A device on the specification label. The following applies to<br>devices in Class A of EN 55022 (radius of protect device is obliged to take all steps necessary to remove sources of interference to telecommunication or other devices.

Pokud není na tvoovém štítku počítače uvedeno, že spadá do do třídy A podle EN 55022. s pada automaticky do třídy B podlebo úvodeno, ze specie úo do ulej v podle civ obozz.<br>spadá automaticky do třídy B podle EN 55022. Pro zařízení zařazená do třídy A (chranné<br>pásmo 30m) podle EN 55022 olatí následulící. Doi jiných zařízení je uživatel povinnen provést taková opatřaní, aby rušení odstranil.

#### Polish Center for Testing and Certification **Notice**

The equipment should draw power from a socket with an attached protection circuit (a three-prong socket).All equipment that works together (computer, monitor, printer, and so on) should have the same power supply source.

The phasing conductor of the room's electrical installation should have a reserve short-circuit protection device in the form of a fuse with a nominal value no larger than 16 amperes (A).

To completely switch off the equipment, the power supply cable must be removed from the power supply socket, which should be located near the equipment and easily accessible.

A protection mark "B" confirms that the equipment is in compliance with the protection usage requirements of standards PN-93/T-42107 and PN-89/E-06251.

#### Wymagania Polskiego Centrum Badań i Certyfikacji

Urządzenie powinno być zasilane z gniazda z przyłączonym obwodem ochronnym (gniazdo z<br>kołkiem). Współpracujące ze sobą urządzenia (komputer, monitor, drukarka) powinny być zasilane<br>z tego samego źródła.

Instalacja elektryczna pomieszczenia powinna zawierać w przewodzie fazowym rezerwową ochronę<br>przed zwarciami, w postaci bezpiecznika o wartości znamionowej nie większej niż 16A (amperów). .<br>W celu całkowitego wyłączenia urządzenia z sieci zasilania, należy wyjąć wtyczkę kabla<br>zasilającego z gniazdka, które powinno znajdować się w pobliżu urządzenia i być łatwo dostępne. Znak bezpieczeństwa "B" potwierdza zgodność urządzenia z wymaganiami bezpieczeństwa użytkowania zawartymi w PN-93/T-42107 i PN-89/E-06251.

#### Pozostałe instrukcje bezpieczeństwa

- Nie należy używać wtyczek adapterowych lub usuwać kołka obwodu ochronnego z wtyczki. Jeżeli konieczne jest użycie przedłużacza to należy użyć przedłużacza 3-żyłowego z prawidłowo połączonym przewodem ochronnym.
- prawiatowo potączonym przewoacen ocnromym.<br>System komputerowy należy zabezpieczyć przez nagłymi, chwilowymi wzrostami lub spadkami napięcia, używając eliminatora przepięć, urządzenia dopasowującego lub<br>bezzakłoceniowego źr
- · Należy upewnić się, aby nic nie leżało na kablach systemu komputerowego, oraz aby kable nie były umieszczone w miejscu, gdzie można byłoby na nie nadeptywać lub potykać się o nie.
- Nie należy rozlewać napojów ani innych płynów na system komputerowy.
- $\bullet$  Nie należy wpychać żadnych przedmiotów do otworów systemu komputerowego, gdyż może to spowodować pożar lub porażenie prądem, poprzez zwarcie elementów wewnętrznych.
- to spowoarowa pozar tuo porazente prącent, poprzez zwarcu e tementow wewnątrznych.<br>System komputerowy powinien znajdować się z dala od grzejników i źródel ciępła. Ponadto, mie należy blokować otworów wemylacyjnych. Należy

### North Europe (Nordic Countries) Information

### Placering/Ventilation

### VARNING:

FÖRSÄKRA DIG OM ATT HUVUDBRYTARE OCH UTTAG ÄR LÄTÅTKOMLIGA, NÄR DU STÄLLER DIN UTRUSTNING PÅPLATS.

#### Placering/Ventilation ADVARSEL:

SØRG VED PLACERINGEN FOR, AT NETLEDNINGENS STIK OG STIKKONTAKT ER NEMTTILGÆNGELIGE.

### Paikka/Ilmankierto

### VAROITUS:

SIJOITA LAITE SITEN, ETTÄ VERKKOJOHTO VOIDAAN TARVITTAESSA HELPOSTI IRROTTAA PISTORASIASTA.

### Plassering/Ventilasjon

ADVARSEL: NÅR DETTE UTSTYRET PLASSERES, MÅ DU PASSE PÅ AT KONTAKTENE FOR STØMTILFØRSEL ER LETTE Å NÅ.

### BSMI Notice (Taiwan Only)

符合乙類資訊產品之標準

### Ergonomie Hinweis (nur Deutschland)

Der von uns gelieferte Farbmonitor entspricht den in der "Verordnung über den Schutz vor Schäden durch Röntgenstrahlen" festgelegten Vorschriften.

Auf der Rückwand des Gerätes befindet sich ein Aufkleber, der auf die Unbedenklichkeit der Inbetriebnahme hinweist, da dieVorschriften über die Bauart von Störstrahlern nach Anlage III ¤ 5 Abs. 4 der Röntgenverordnung erfüllt sind.

Damit Ihr Monitor immer den in der Zulassung geforderten Werten entspricht, ist darauf zu achten, daß

1. Reparaturen nur durch Fachpersonal durchgeführt werden.

- 2. nur original-Ersatzteile verwendet werden.
- 3. bei Ersatz der Bildröhre nur eine bauar tgleiche eingebaut wird.

Aus ergonomischen Gründen wird empfohlen, die Grundfarben Blau und Rot nicht auf dunklem Untergrund zu verwenden (schlechte Lesbarkeit und erhöhte Augenbelastung bei zu geringem Zeichenkontrast wären die Folge). Der arbeitsplatzbezogene Schalldruckpegel nach DIN 45 635 beträgt 70dB (A) oder weniger.

**ACHTUNG: BEIM AUFSTELLEN** DIESES GERÄTES DARAUF ACHTEN, DAß NETZSTECKER UND NETZKABELANSCHLUß LEICHT ZUGÄNGLICH SIND.

#### China RoHS

The People's Republic of China released a regulation called "Management Methods for Controlling Pollution by Electronic Information Products" or commonly referred to as China RoHS.All products produced and sold for China market have to meet China RoHS request.

中国电子信息产品污染控制标识要求(中国 RoHS法规标示要求)产品中有毒有害物质或 元素的名称及含量

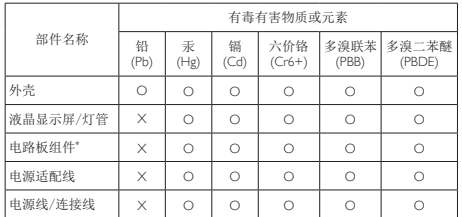

\*: 电路板组件包括印刷电路板及其构成的零部件,如电阻、电容、集成电 路、连接器等。

- O: 表示该有毒有害物质在该部件所有均质材料中的含量均在《电子信息产品 中有毒有害物质的限量要求标准》规定的限量要求以下。
- X: 表示该有毒有害物质至少在该部件的某一均质材料中的含量超出《电子信 息产品中有毒有害物质的限量要求标准》规定的限量要求;但是上表中打 "X"的部件,符合欧盟RoHS法规要求(属于豁免的部分)。

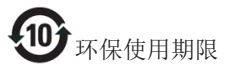

此标识指期限(十年),电子信息产品中含有 的有毒有害物质或元素在正常使用的条件 下不会发生外泄或突变,电子信息产品用户 使用该电子信息产品不会对环境造成严重 污染或对其人身、财产造成严重损害的期 限。

《废弃电器电子产品回收处理管理条例》 提示性说明

为了更好地关爱及保护地球,当用户不再 需要此产品或产品寿命终止时,请遵守国 家废弃电器电子产品回收处理相关法律法 规,将其交给当地具有国家认可的回收处 理资质的厂商进行回收处理。

# <span id="page-20-1"></span><span id="page-20-0"></span>6. Briga o kupcima i garancija

### 6.1 Briga o kupcima & Garancija

Za informacije o pokriću garancije i zahtevu za dodatnu podršku za vaš region, molimo posetite internet prezentaciju <www.philips.com/support> za detalje. Takođe možete kontaktirati svoj lokalni broj Philips centra za brigu o potrošačima koji se nalazi ispod.

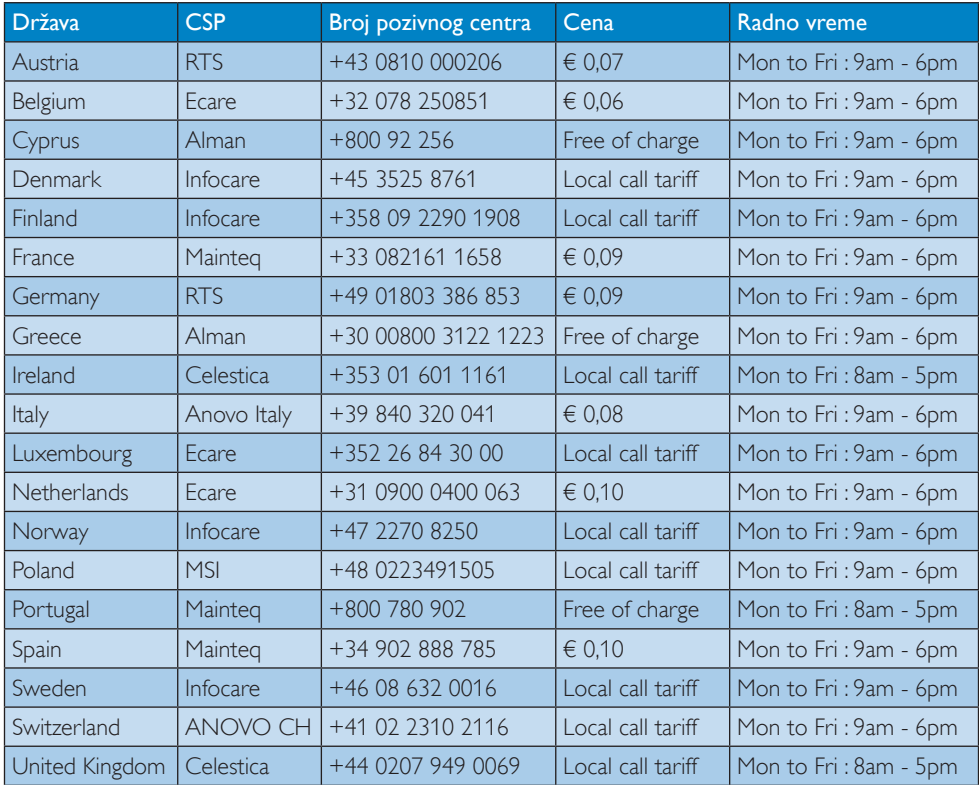

### Kontakt informacije za region ZAPADNE EVROPE:

#### Kontakt informacije za Kinu:

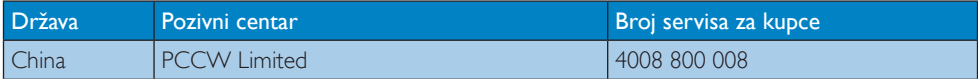

#### Kontakt informacije za SEVERNU AMERIKU:

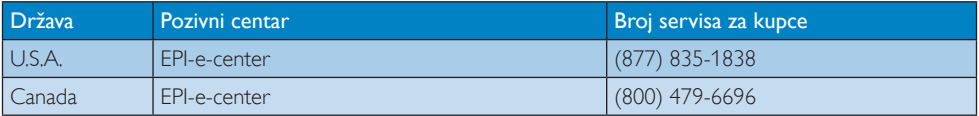

### 6. Briga o kupcima i garancija

### Kontakt informacije za region CENTRALNE I ZAPADNE EVROPE:

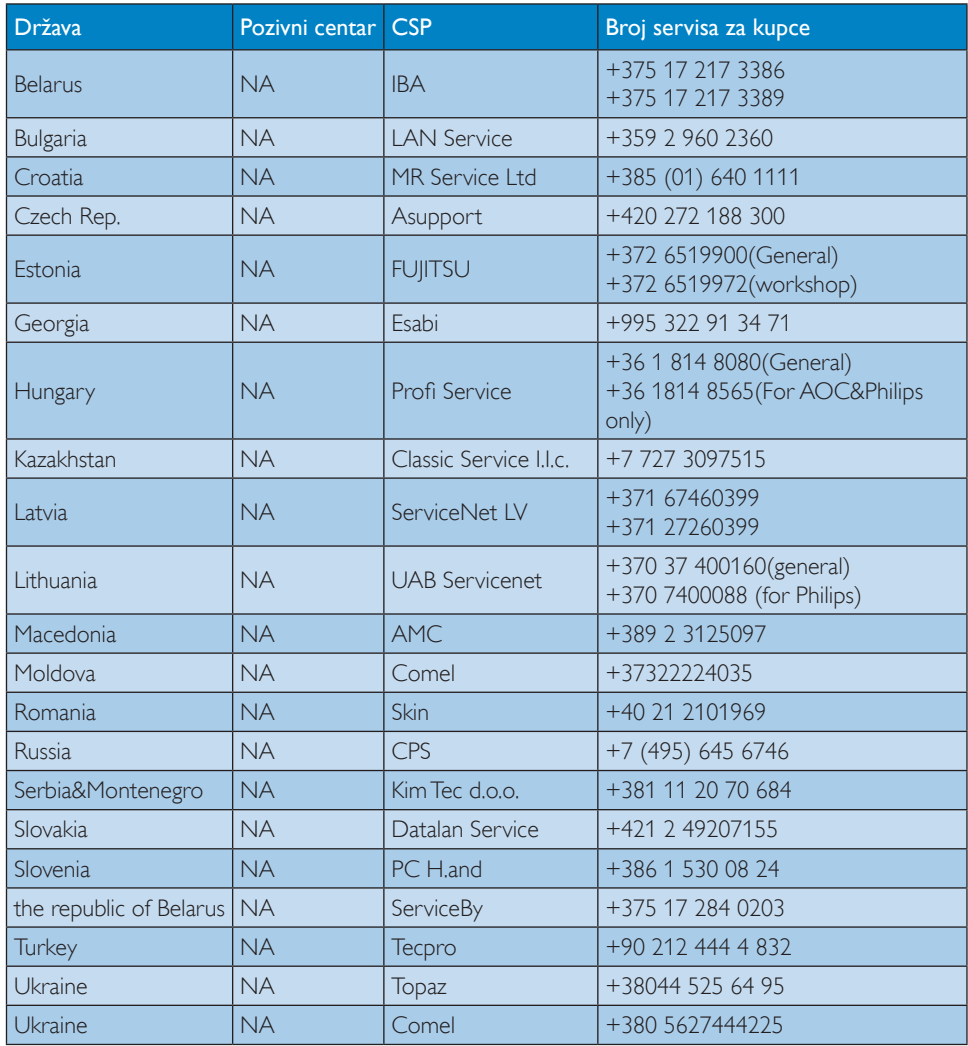

### Kontakt informacije za region LATINSKE AMERIKE:

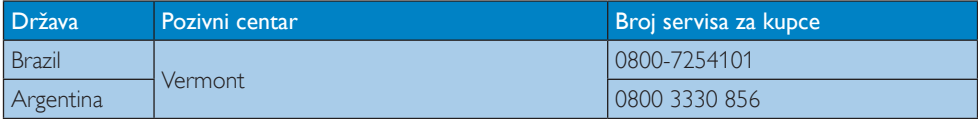

### Kontakt informacije za APMEA region:

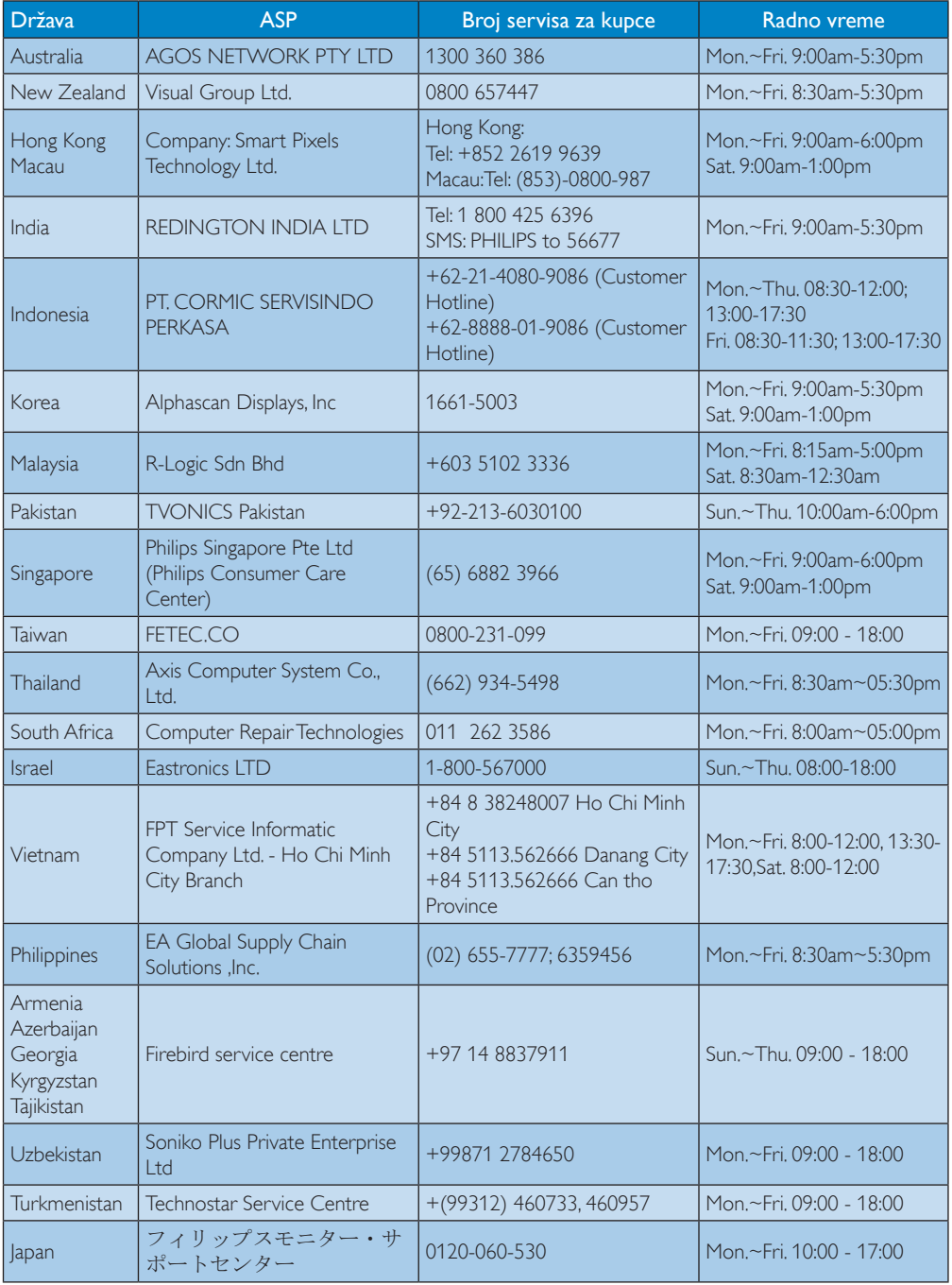

# <span id="page-23-1"></span><span id="page-23-0"></span>7. Rešavanje problema i najčešće postavljana pitanja (FAQ)

### 7.1 Rešavanje problema

Ova stranica se bavi problemima koje može rešiti sam korisnik. Ukoliko problem postoji i nakon što ste probali ova rešenja, kontaktirajte predstavnika Philips korisničkog servisa.

### Uobičajeni problemi

### Nema slike (svetleća dioda za napajanje ne gori)

- Proverite da li je kabl za napajanje priključen u strujnu utičnicu i u poleđinu osnove klaud monitora.
- Prvo, proverite da li je prekidač za uključivanje na prednjem delu monitora u položaju ISKLJUČEN, zatim ga pritisnite u položaj UKLJUČEN.

### Nema slike (svetleća dioda za napajanje gori belo)

- Proverite da li je osnova klaud monitora uključena.
- Proverite da li je signalni kabl pravilno povezan sa osnovom klaud monitora.
- Proverite da kabl monitora slučajno nema savijene čavlice na strani sa koje se spaja. Ukoliko ima, popravite ili zamenite kabl.
- Osobina štednje energije se može aktivirati

### Ekran kaže

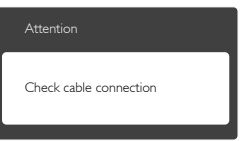

- Proverite da li je kabl monitora pravilno povezan sa osnovom klaud monitora. (Takođe pogledajte vodič za brzo korišćenje).
- Proverite da vidite da li kabl monitora ima savijene čavlice.
- Proverite da li je osnova klaud monitora uključena.

### Vidljivi znaci dima ili varnica

- Ne obavliajte bilo kakve korake za rešavanje problema
- Odmah isključite monitor iz glavnog izvora napajanja, zbog bezbednosti
- Odmah kontaktirajte predstavnika Philips servisa za korisnike.

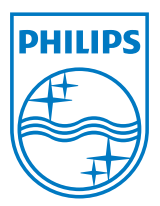

© 2014 Koninklijke Philips N.V. Sva prava su zadržana.

Philips i Philips Shield Emblem su registrovane trgovačke marke kompanije Knoinkljke Philips N.V. i koriste se pod licencom Knoinkljke Philips N.V.

Specifikacije su podložne promenama bez obaveštenja.

Verzija: M4SB4B1927CE1T